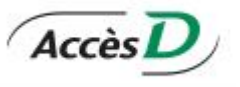

## **INSTRUCTIONS CONCERNANT LE MODE DE PAIEMENT EN LIGNE**

Pour effectuer un paiement en ligne, connectez-vous à *Accès D* sur le site de Desjardins (quelques banques le permettent également, dont la Banque Nationale (BNC). Ensuite, cliquez sur le bouton *Payer* (à droite). Cliquez sur l'onglet *Ajouter une facture*.

Entrez, comme nom de fournisseur "*des Chênes"*, comme catégorie "*Établissements d'enseignements*", cliquez sur le bouton *Recherche* et sélectionnez le fournisseur Centre de services scolaire des Chênes – Transport (QC), puis *Valider* : **il sera ajouté à votre liste dans la section** *Payer*.

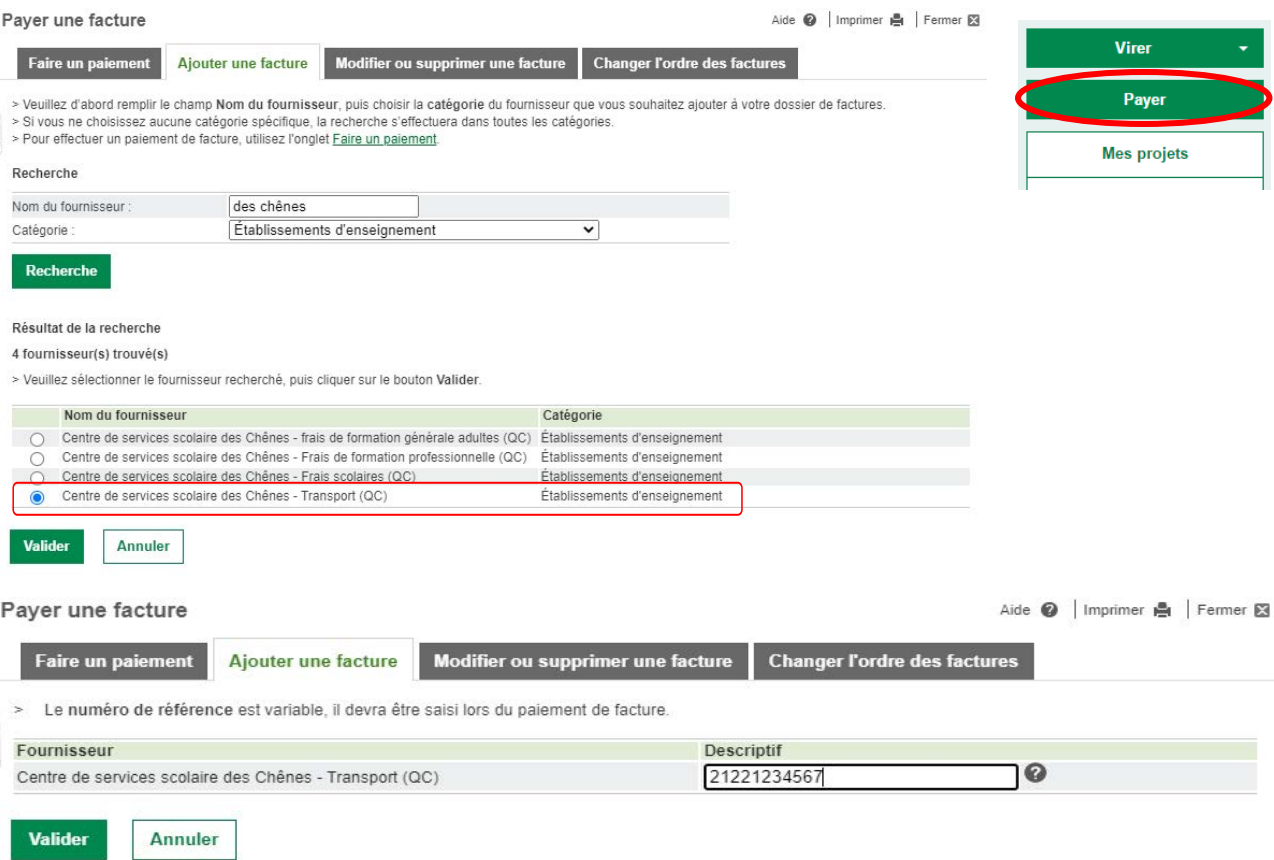

Lors du paiement, un numéro de référence est nécessaire. Il s'agit de l'année scolaire où le transport aura lieu (ex. : 2425 pour 2024-2025) suivi du numéro de fiche de l'élève, le tout sans espace ni tiret (ex. : **2122**1234567).

Lors d'un paiement pour plusieurs élèves, un des numéros de fiche de vos enfants.

Veuillez noter qu'un délai de deux jours est requis avant le premier paiement d'un nouveau fournisseur et qu'un délai de 2-3 jours est nécessaire pour la réception du paiement au transport scolaire.

Une demande doit être remplie pour chaque élève par adresse de résidence. Pour débuter l'analyse de la demande, le formulaire et le paiement devront être reçus conjointement et leur réception déterminera leur statut de priorité de traitement